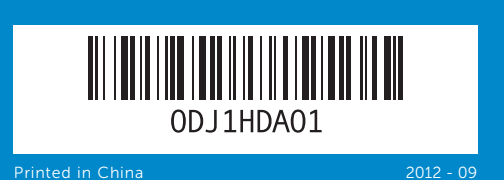

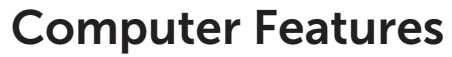

Computerfunktioner | Tietokoneen ominaisuudet | Datamaskinfunksjoner | Datorfunktioner

16. VGA-port  $17.$  Ljudportar  $(3)$ 

**13.** USB 2.0-portar (2) **14.** USB 3.0-portar (4)

12. Nätverksport och indikatorer

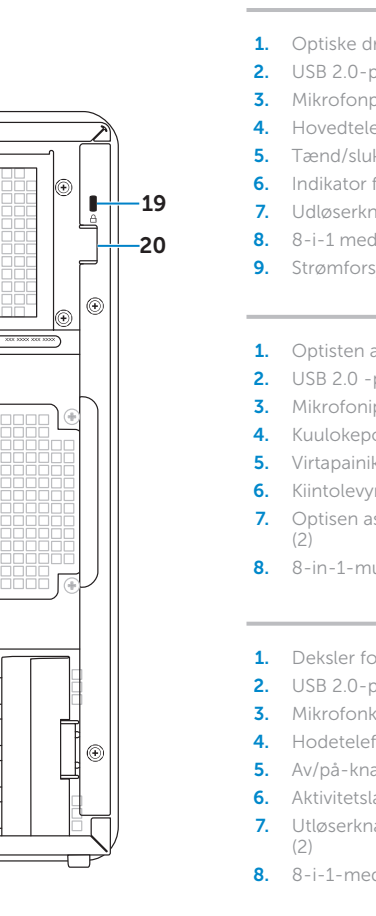

 $1.$  Optical-

 $6.$  Hard-dri 7. Optical-

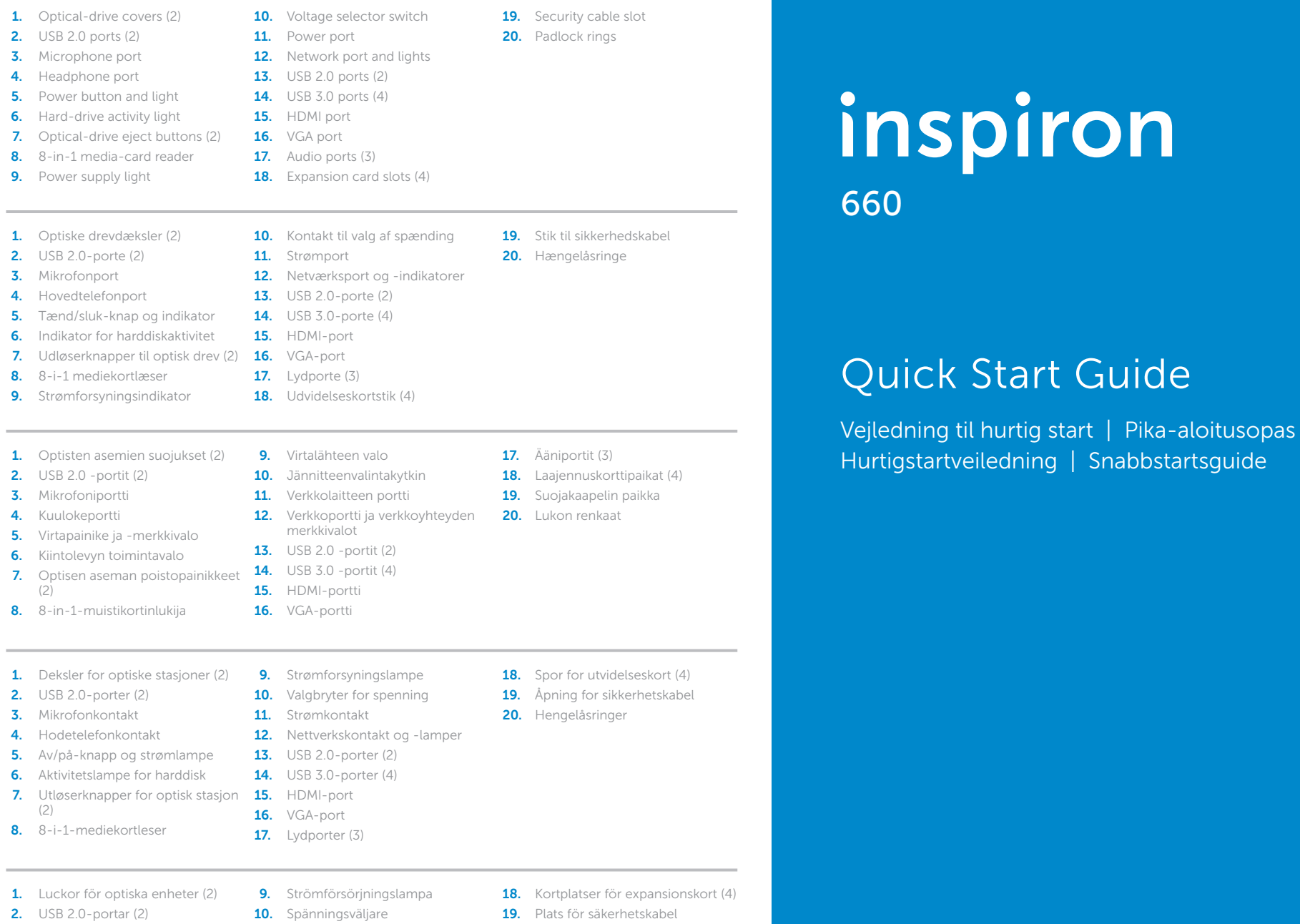

Hvis du vil kontakte Dell vedrørende salg, teknisk support eller kundeservice, skal du gå til dell.com/ContactDell

Hvis du vil kontakte Dell i forbindelse med salg, teknis støtte eller kundeservice, går du til dell.com/ContactDell

Om du vill kontakta Dell för försäljning, teknisk support eller kundtjänstfrågor går du till dell.com/ContactDell

> Dell™, the DELL logo, and Inspiron™ are trademarks of Dell Inc. Windows® is either a trademark or registered trademark of Microsoft Corporation in the United States and/or other countries.

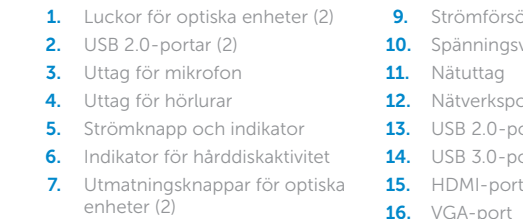

 $\frac{1}{2} \left( \frac{1}{2} \right) \left( \frac{1}{2} \right) \left( \frac$ 

11. Nätuttag

20. Hänglåsringar

8. 8-i-1-mediekortsläsare

#### Información para NOM, o Norma Oficial Mexicana

La información que se proporciona a continuación aparecerá en los dispositivos que se describen en este documento, en conformidad con los requisitos de la Norma Oficial Mexicana (NOM): Importador: Dell México S.A. de C.V.

Servicekode Huoltomerkki **Servicekode** 

Paseo de la Reforma 2620 - Piso 11.° Col. Lomas Altas 11950 México, D.F. Número de modelo reglamentario: D11M

Voltaje de entrada: 115/230 VCA

Corriente de entrada (máxima): 7,0 A/4,0 A o 6,0 A/2,1 A Frecuencia de entrada: 50 Hz a 60 Hz

#### Contacting Dell

To contact Dell for sales, technical support, or customer service issues, go to dell.com/ContactDell

#### Kontakt Dell

#### Dellin yhteystiedot

Jos yhteydenottosi koskee myyntiä, teknistä tukea tai asiakaspalveluasioita, siirry osoitteeseen dell.com/ContactDell

#### Kontakte Dell

#### Kontakta Dell

#### More Information

For regulatory and safety best practices, see dell.com/regulatory\_compliance

#### Flere oplysninger

Du kan se best practices vedr. lovgivning og sikkerhed på dell.com/regulatory\_compliance

#### Lisätietoja

Lisää säädös- ja turvallisuusohjeita on osoitteessa dell.com/regulatory\_compliance

#### Mer informasjon

Du finner informasjon om forskrifter og sikker bruk på dell.com/regulatory\_compliance

#### Mer information

Bästa praxis för säkerhet enligt myndighetsrekommendationer finns här dell.com/regulatory\_compliance

#### © 2012 Dell Inc.

Regulatory model: D11M | Type: D11M002

Computer model: Dell Inspiron 660

#### © 2012 Dell Inc.

Dell™, DELL-logoet og Inspiron™ er varemærker tilhørende Dell Inc. Windows® er enten et varemærke eller et registreret varemærke tilhørende Microsoft Corporation i USA og/eller andre lande. Lovmodel: D11M | Type: D11M002

Computermodel: Dell Inspiron 660

#### © 2012 Dell Inc.

Dell™, DELL-logo ja Inspiron™ ovat Dell Inc:n tavaramerkkejä. Windows® on Microsoft Corporationin tavaramerkki tai rekisteröity tavaramerkki Yhdysvalloissa ja/tai muissa maissa.

Säännösten mukainen malli: D11M | Tyyppi: D11M002

Tietokoneen malli: Dell Inspiron 660

#### © 2012 Dell Inc.

Dell™, DELL-logoen og Inspiron™ er varemerker for Dell Inc. Windows® er enten et varemerke eller et registrert varemerke for Microsoft Corporation i USA og/eller andre land.

Forskriftsmodell: D11M | Type: D11M002

Datamaskinmodell: Dell Inspiron 660

#### © 2012 Dell Inc.

Dell™, DELL-logotypen och Inspiron™ är varumärken som tillhör Dell Inc. Windows® är antingen ett varumärke eller ett registrerat varumärke som tillhör Microsoft Corporation i USA och/eller andra länder.

Regelmodell: D11M | Typ: D11M002

Datormodell: Dell Inspiron 660

#### Service Tag

Service tag-nummer

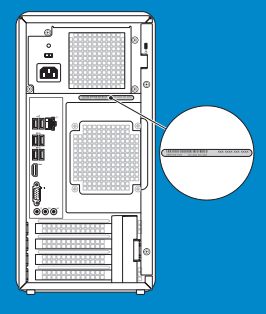

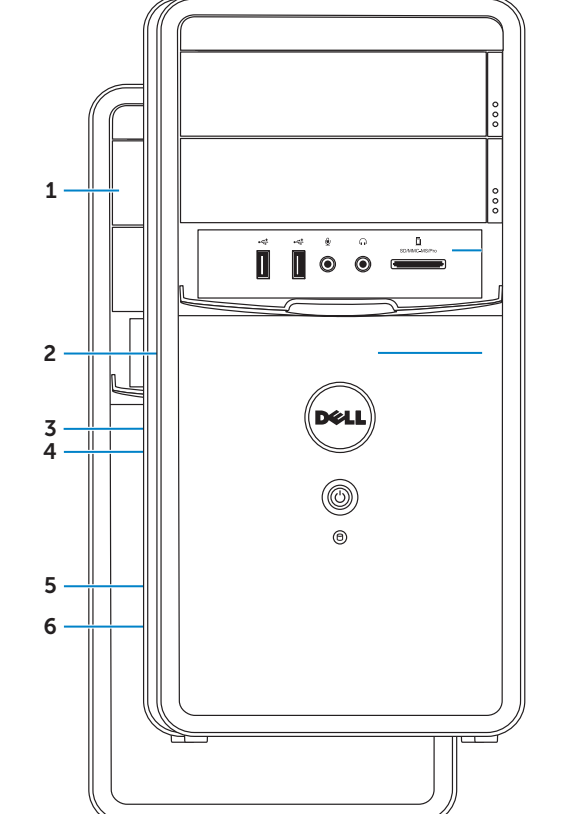

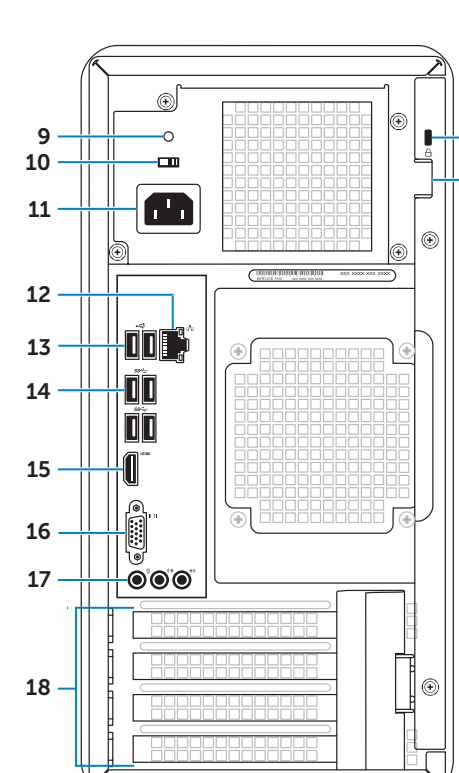

### Connect the keyboard and mouse 1

Tilslut tastatur og mus | Liitä näppäimistö ja hiiri Koble til tastaturet og musen | Anslut tangentbordet och musen

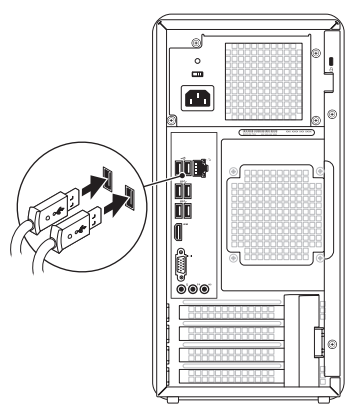

## 2 Connect the network cable (optional)

Tilslut netværkskabel (tilvalg) | Kytke verkkokaapeli (valinnainen) Koble til nettverkskabelen (tilleggsutstyr) | Anslut nätverkskabeln (valfritt)

## Connect the power cable and press the power button

Tilslut strømkablet, og tryk på tænd/sluk-knappen

Kytke virtakaapeli ja paina virtapainiketta

Koble til strømledningen og trykk på av/på-knappen

Anslut strömkabeln och tryck på strömknappen

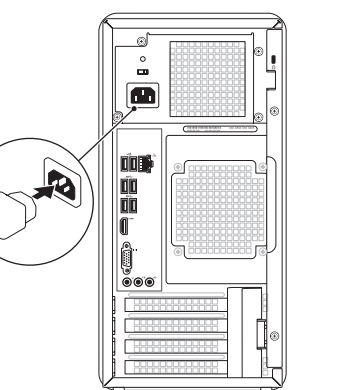

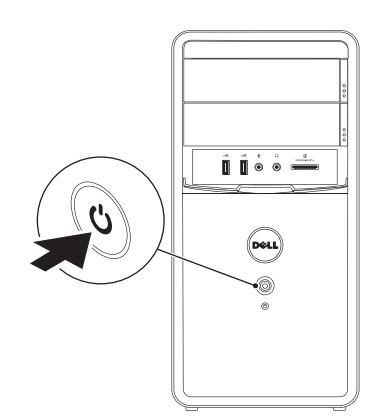

Tilslut skærmen | Liitä näyttö Koble til skjermen | Anslut bildskärmen

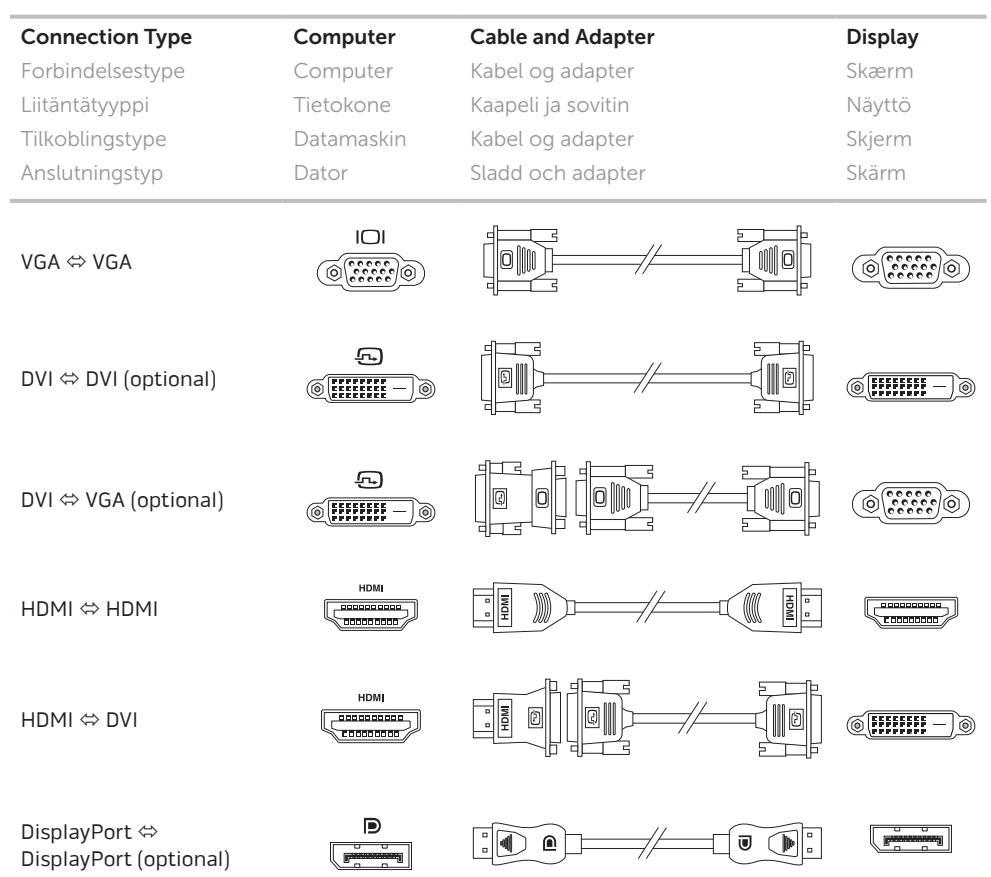

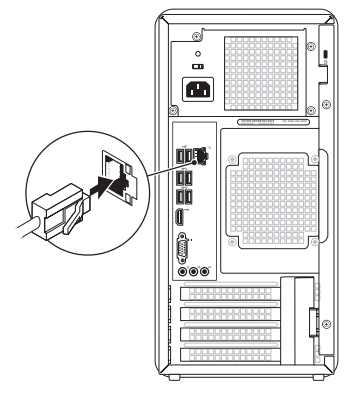

- $\mathbb Z$  NOTE: If you ordered your computer with an optional discrete graphics card, connect the display to the connector on your discrete graphics card.
- BEMÆRK! Hvis du bestilte din computer med et separat grafikkort (tilvalg), skal du tilslutte skærmen ved hjælp af stikket på det separate grafikkort.
- HUOMAUTUS: Jos olet tilannut tietokoneeseen erillisen näytönohjainkortin (lisävaruste), kytke näyttö erillisen näytönohjainkortin liitäntään.
- MERK: Hvis du bestilte datamaskinen med et tilleggskort for diskret grafikk, kobler du til skjermen ved å bruke kontakten på grafikkortet for diskret grafikk.
- OBS! Om datorn beställdes med ett separat grafikkort (tillval) ansluter du bildskärmen till porten på det separata grafikkortet.

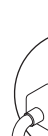

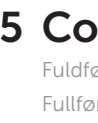

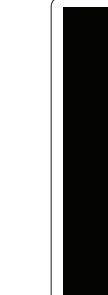

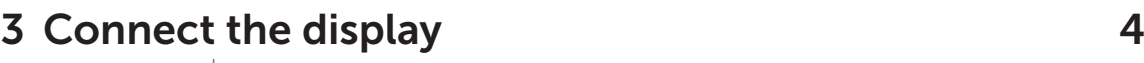

Charms sidebar Sidepanel med amuletter | Charms-sivupalkki Perler-sidefelt | Charms sidofält

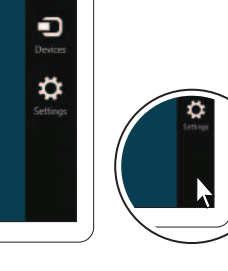

 $\bullet$ 

## 5 Complete Windows setup

Fuldfør installationen af Windows | Viimeistele Windowsin asennus Fullfør Windows-oppsettet | Slutför Windows-installationen

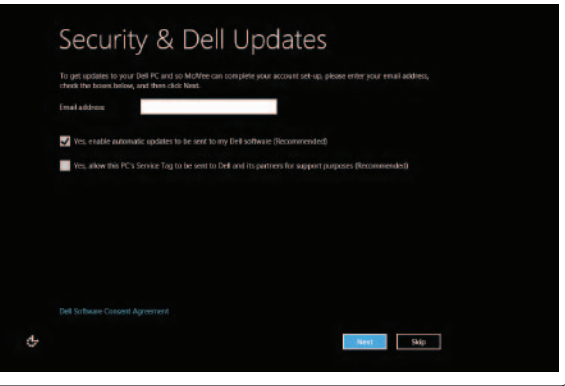

### Enable security

Aktiver sikkerhed Suojauksen käyttöönotto Aktiver sikkerhet Aktivera säkerhet

# Windows 8

Tiles Felter | Ruudut | Fliser | Brickor

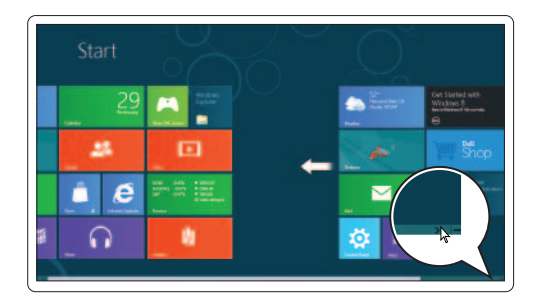

Resources Ressourcer | Resurssit | Ressurser | Resurser

Scroll to access more tiles

Rul for at se flere felter Avaa lisää ruutuja vierittämällä Rull for tilgang til flere fliser Skrolla för att se fler titlar

### Getting started Kom godt i gang Aloittaminen Komme i gang Komma igång My Dell Support Center My Dell Support Center Oma Dell Support Center Mitt Dell Support Center Support Center för Mitt Dell

Started with 

**Dell**<br>Shop

 $\Theta$ 

#### Point mouse to lower- or upper-right corner

Peg med musen i nederste eller øverste højre hjørne Osoita hiirtä oikeaa ala- tai yläkulmaa kohti Pek på øverste eller nederste høyre hjørne med musen Ställ musen i det undre eller övre högra hörnet